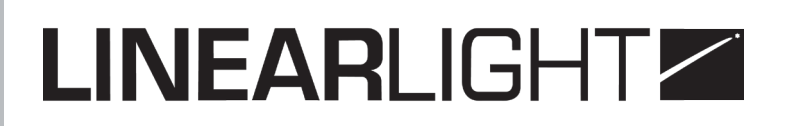

#### GRADATEUR LLD.123

**Manuel d'utilisation**

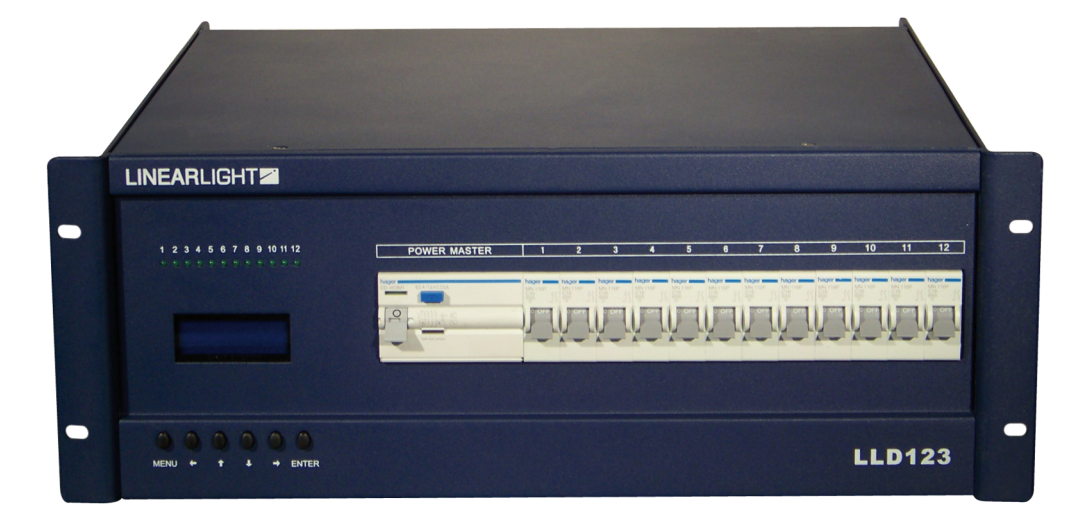

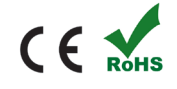

### **TABLE DES MATIÈRES**

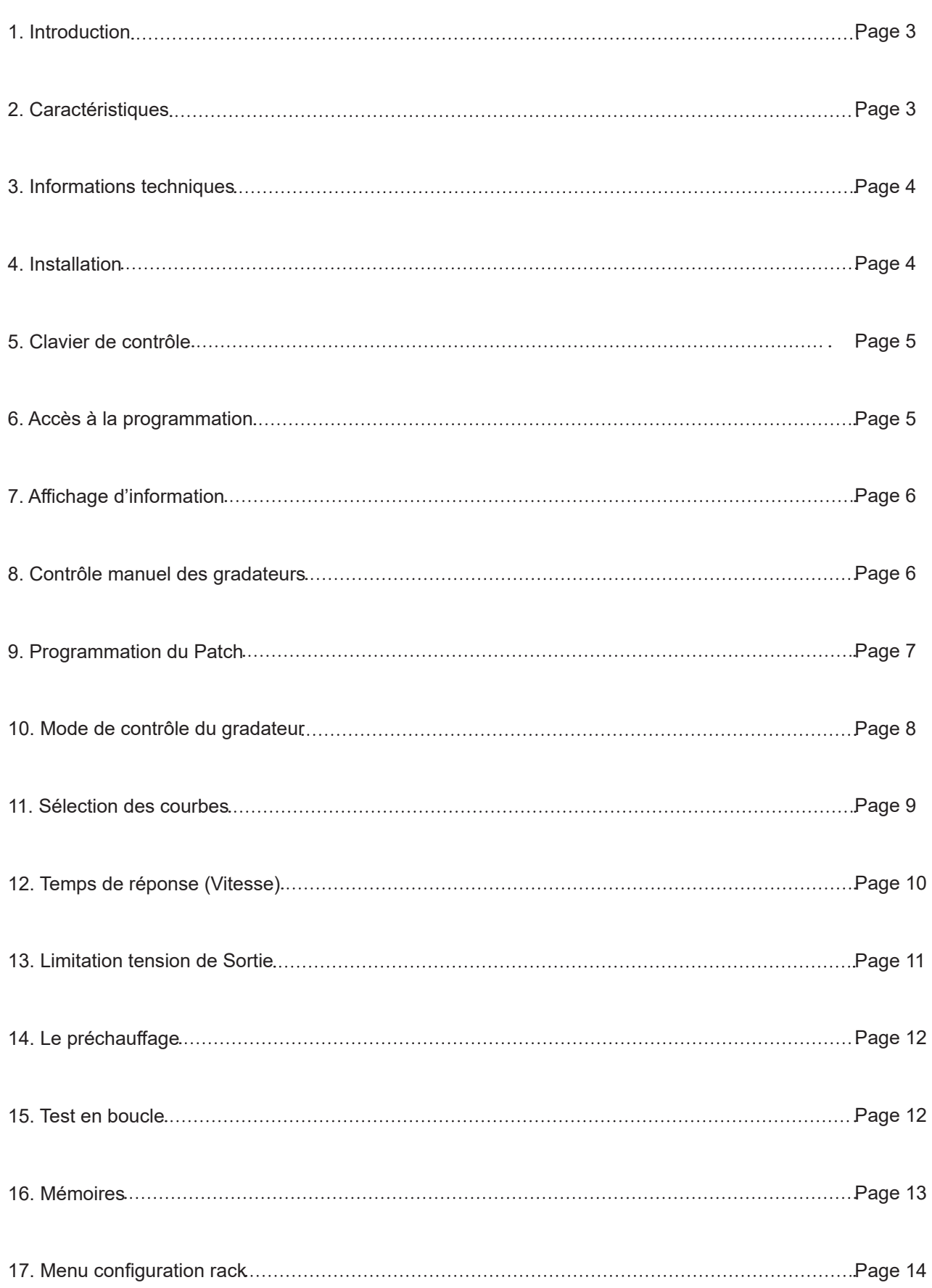

#### **1. INTRODUCTION**

Dès réception, retirer avec précaution le matériel de son emballage. Vérifiez tout l'équipement pour vous assurez qu'il n'y a eu aucun dégât et que vous avez tout reçu. En cas de problème, contacter le distributeur le plus proche de chez vous. Retourner le matériel dans son emballage d'origine, accompagné des instructions.

Attention:

- Conserver le manuel pour une consultation ultérieure. En cas de revente, assurez-vous que le nouvel acquéreur possède ce manuel.
- Avant de brancher, assurez-vous que la tension est correcte et qu'elle n'est pas supérieure à celle inscrite sur la façade arrière de l'appareil.
- Ce produit est conçu pour une utilisation intérieure uniquement.
- Ne pas exposer le matériel à la pluie ou à l'humidité en raison des risques de court-circuit ou d'électrocution.
- Assurez-vous qu'aucun produit inflammable ne se trouve près de l'appareil au cours de l'utilisation.
- Installer l'équipement dans une pièce ventilée (vérifiez que les grilles de ventilation du rack gradateur ne soient pas bouchées) et à au moins à 50cm de toute surface pleine.
- En raison de puissance électrique élevée, l'installation doit être faite par un technicien habilité et qualifié uniquement.
- Ne pas mettre en contact la Terre et le neutre, Ne pas omettre de connecter la Terre, en raison des risques d'électrocution de l'utilisateur.

#### **2. CARACTÉRISTIQUES**

- Afficheur LCD rétro-éclairé de couleur bleue
- Signal d'entrée DMX-512
- Précision sur 16 Bit pour une variation douce des gradateurs
- Temps de réponse des gradateurs lent, normal et rapide
- 20 mémoires contrôlées soit manuellement soit en automatique.
- Réaction du rack en cas d'absence du signal DMX
- Courbes individuelles par gradateurs telles que linéaire, S courbe (Télé), On/Off, Square (Théâtre) ou personnalisées.
- Design élégant dans une structure en aluminium léger
- Système de détection afin de limiter le sur-débit ou le sous-débit
- Chaque sortie gradateur peut être limitée entre 110v et 250v alternatif
- Brevet d'avancée technologique nationale

#### **3. INFORMATIONS TECHNIQUES**

Alimentation rack : 170V – 240V par phase (Monophasé ou Triphasé 3P+N+T) Fréquence d'utilisation : 45 Hz – 65 Hz Précision du processeur de contrôle : 16 bit Compensation automatique de la tension quand l'alimentation d'entrée dépasse les 10% de variation. Consommation électrique de base : 60w Puissance Max par sortie: 3Kw par circuit pour les racks de 6x16A et 12x16A Puissance max par sortie: 6Kw pour les racks de 6x32A Signal de contrôle: DMX512 (USITT 1990) Plage de gradation: 0 – 100% Courbes: linéaire, S courbe (Télé), On/Off, Square (Théâtre), Personnalisées. Temps de réponse par défaut: 20 ms Pré-chauffage: entre 0 et 10% Temps Exploitation: sur 24 h Taux IP : IP33

#### **4. INSTALLATION**

- Ce matériel n'est pas destiné à un usage familial.
- Couper le courant avant de le raccorder au Secteur.
- L'installation doit être faite par un technicien qualifié.
- Vérifier que la puissance électrique utilisée correspond à celle inscrite sur l'appareil le matériel doit être utilisé à l'intérieur uniquement.
- Ne pas exposer à l'eau ou à l'humidité.
- Ne pas mettre de produits inflammables à proximité de l'appareil.
- Tenir à une portée d'au moins 50 cm de toute surface fermée
- Vérifier que les grilles d'aération ne soient pas sales ou obstruées.
- L'équipement doit être impérativement relié à la Terre.
- Température d'utilisation entre 2°C et 45°C.
- Taux d'humidité relative entre 35% et 85%. Max.

### **5. CLAVIER DE CONTRÔLE**

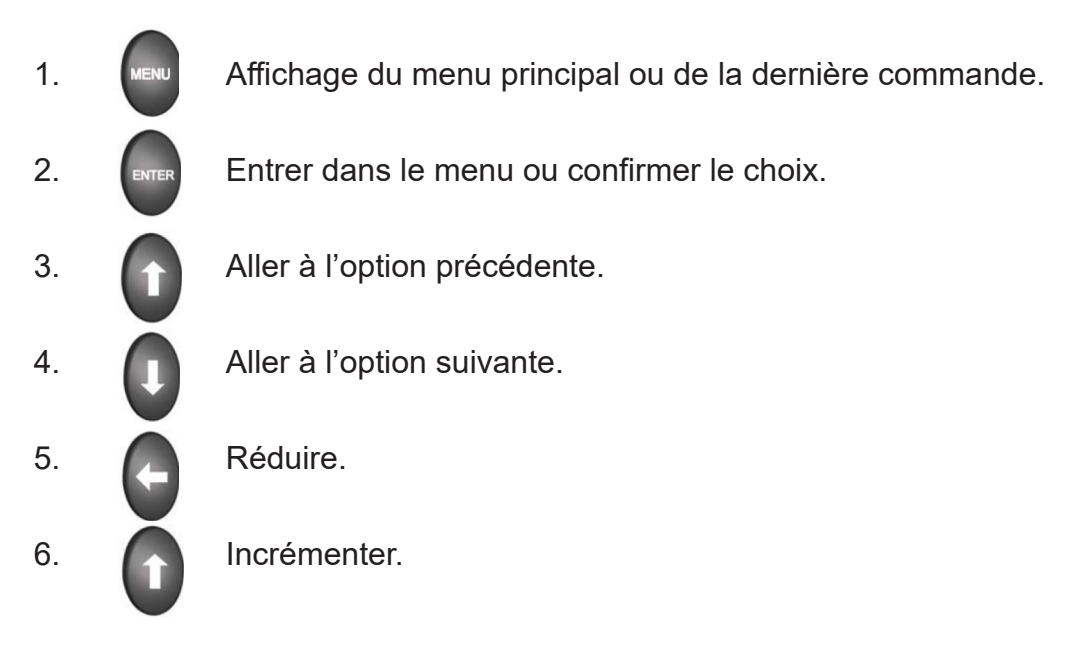

### **6. ACCÈS À LA PROGRAMMATION**

#### **Verrouillage / Déverrouillage du clavier :**

- Appuyer sur Enter pendant 2 secondes pour déverrouiller le système.
- Il s'auto verrouille au bout de 5 minutes d'inactivité.

#### **Le Rack gradateur possède 10 Sous-menus :**

- Contrôle manuel des gradateurs
- Patch
- Choix du Mode gradateur
- Courbes
- Les temps de réponse
- Limitation tension de Sortie
- Le préchauffage
- Test en boucles
- Contrôle des mémoires
- Menu configuration et Information rack

### **7. AFFICHAGE D'INFORMATION**

A la mise sous tension, les informations ci-dessous s'afficheront. Présence du signal DMX , adresse du rack gradateur, nombre de circuit.

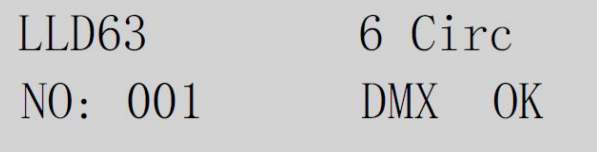

#### **8. CONTRÔLE MANUEL DES GRADATEURS**

Avec cette fonction, vous pouvez faire varier l'intensité d'un ou plusieurs gradateurs manuellement entre 0 et 100% (255).

*Exemple : Pour mettre les circuits 1 jusqu'à 12 à plein feux :*

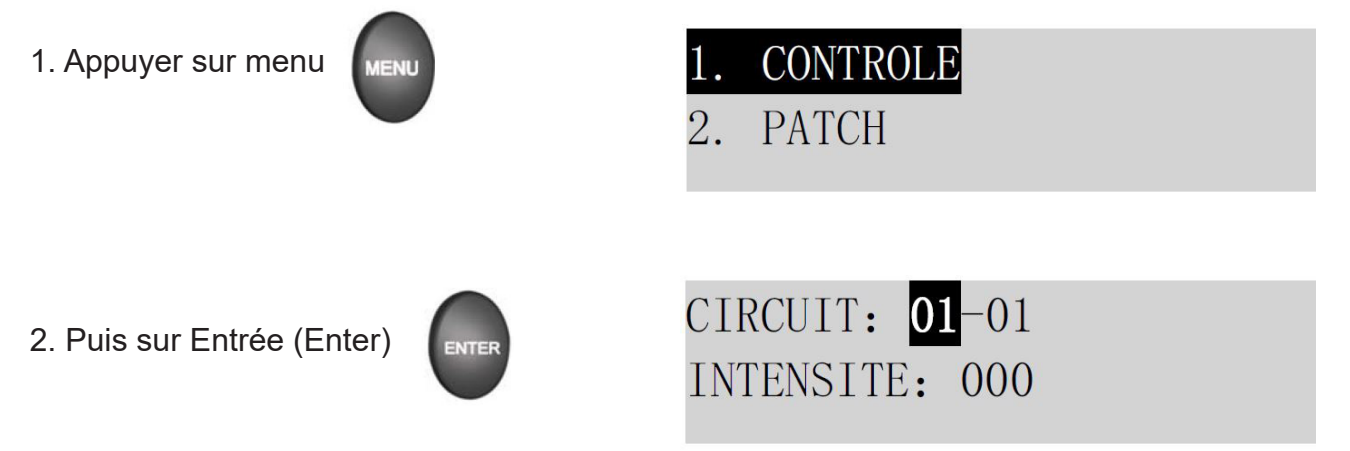

3. Appuyer sur flèche du bas, puis appuyer sur la flèche droite jusqu'à afficher 12

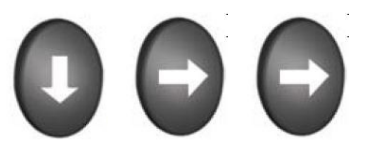

CIRCUIT: 01-12 INTENSITE: 000

4. Appuyer sur flèche du bas pour mettre le curseur sur l'intensité, Puis faite varier l'intensité souhaitée entre 0 et PF (255) à l'aide de la flèche droite

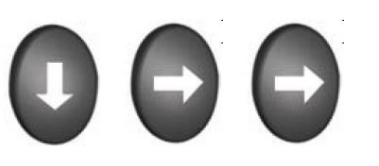

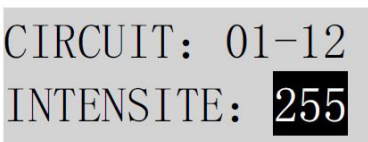

#### **9. PROGRAMMATION DU PATCH**

Les gradateurs peuvent être patchés à la suite en automatique avec une adresse DMX de démarrage ou individuellement avec une adresse DMX souhaitée.

*Remarque :* Les gradateurs peuvent être patchés à n'importe quel circuit DMX, une adresse DMX (circuit) peut contrôler un ou plusieurs gradateurs. (à gauche : N° de DMX (Circuit) et à droite : N° du Gradateur)

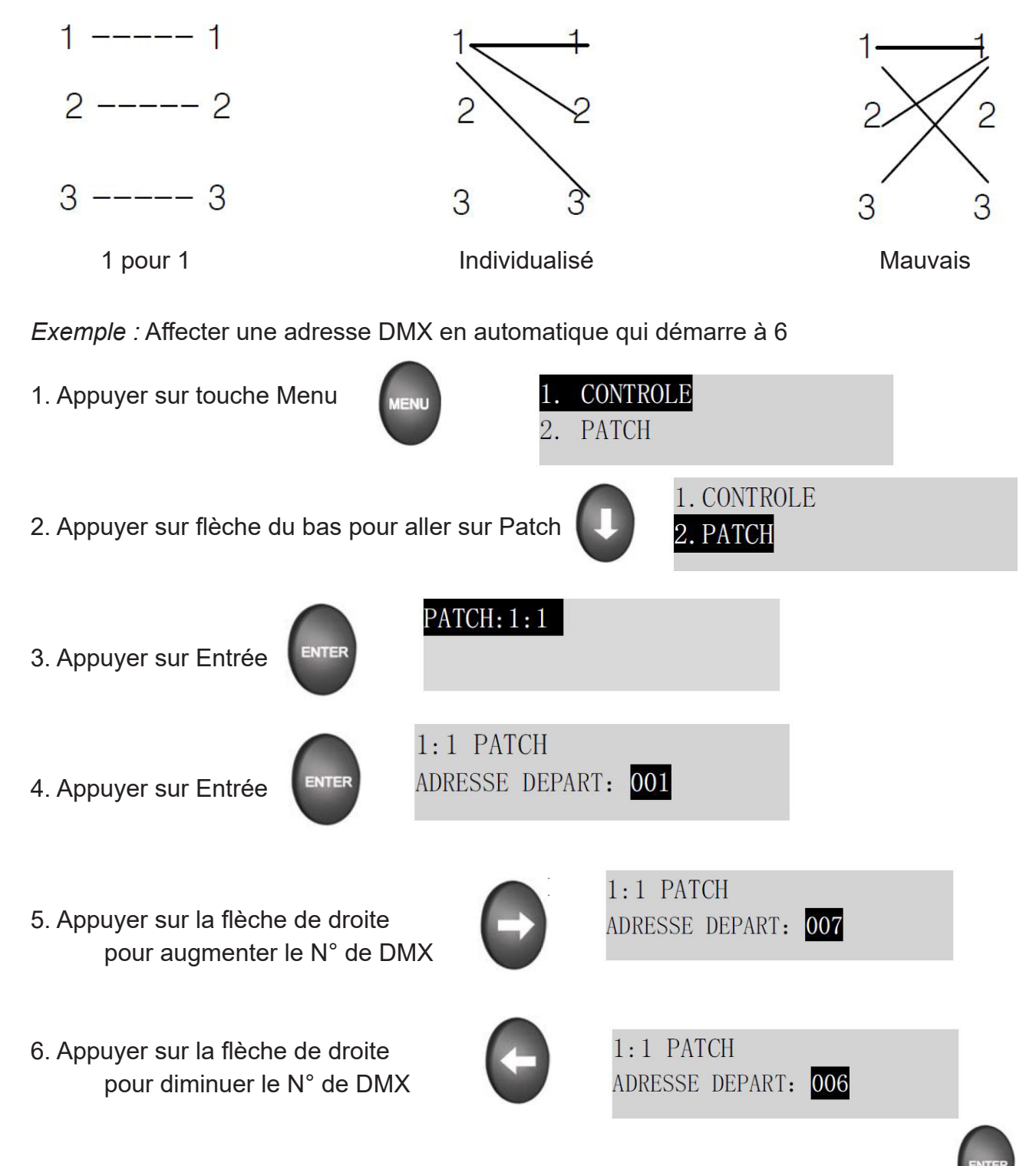

*Exemple :* Affecter une adresse DMX individuellement (gradateur 1 piloté par le circuit 3)

- 1. Après être entré dans le menu PATCH, Appuyer sur la flèche droite jusqu'à afficher
- 2. Personnaliser

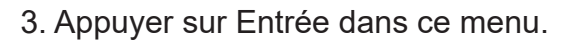

4. Appuyer sur la flèche du bas, puis sur la flèche droite jusqu'à afficher 003.

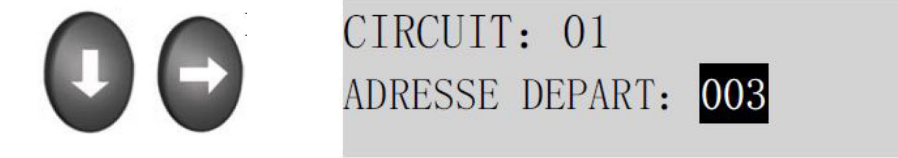

5. Appuyer sur Entrée pour sauvegarder et quitter

#### **10. MODE DE CONTRÔLE DU GRADATEUR**

*Vous pouvez programmer chaque gradateur en mode Normal, Switch ou Fix :*

- *Normal : Contrôlé par le signal DMX, le gradateur est en mode variation.*
- *• Switch :* Contrôlé par le signal DMX, le gradateur est en mode non gradué (On/Off) avec un réglage du seuil de déclenchement.
- *• Fix :* Il n'est pas contrôlé par le signal DMX, la sortie du gradateur est envoyée en permanence à l'intensité choisie.

*Exemple:* Pour valider le gradateur 2 en mode Switch avec un seuil à 51% :

- *1. Sélectionner le mode circuit*
- *2. Appuyer sur Entrée*

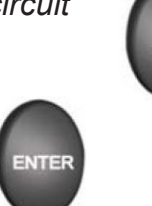

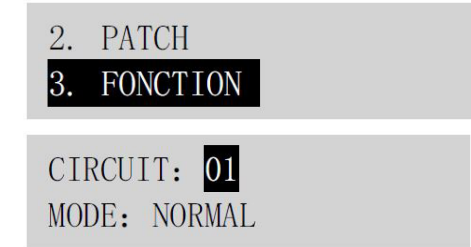

**PATCH: USER** 

CIRCUIT: 01

ADRESSE DEPART: 001

- *3. Appuyer sur flèche droite pour changer 01 en 02*
- *4. Appuyer sur flèche du bas pour sélectionner Mode*
- *5. Appuyer sur flèche droite pour changer Normal en On/Off*
- *6. Appuyer sur flèche du bas pour régler le seuil de déclenchement 50%*
- *7. Appuyer sur flèche droite pour passer de 50% à 51%*

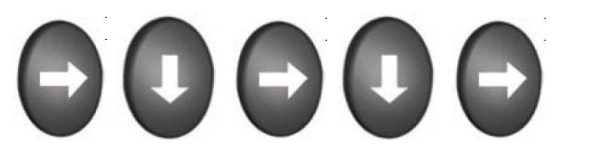

CIRCUIT: 01 MODE: ON/OFF

51%

8. Appuyer sur Entrée pour sauvegarder et quitter **ENTER** 

### **11. SÉLECTION DES COURBES**

 Il existe 5 courbes : linéaire, S courbe (Télé), On/Off, Square (Théâtre) ou personnalisées. 3 installations sont possibles:

- *• Affecter une courbe à un gradateur*
- *• Programmer une courbe personnalisée*
- *• Désafecter une courbe (Reset)*

*Exemple :* Pour affecter une courbe Théâtre au circuit 1:

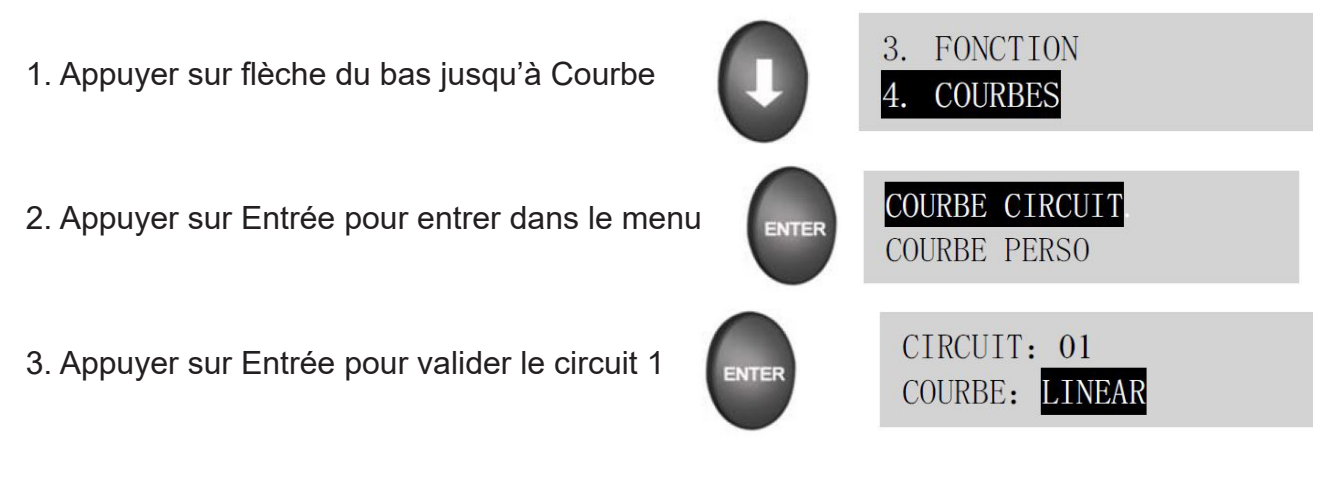

4. Appuyer sur Flèche du bas puis sur flèche droite

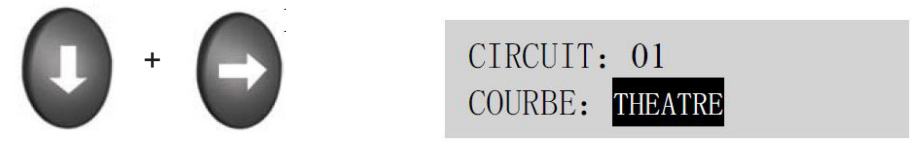

5. Appuyer sur Entrée pour sauvegarder et quitter

**Exemple** : Pour affecter une courbe personnalisée au circuit 1 entre 1% et 15%

1. Aller dans le Mode Courbes

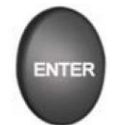

ENTREE: 000 SORTIE: 0000

2. Appuyer sur flèche droite; lorsque vous changerez l'intensité d'entrée à 001 L'intensité de sortie se mettra automatiquement à 0016

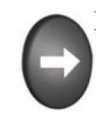

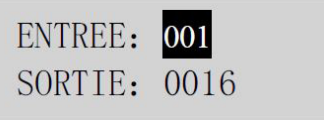

3. Appuyer sur la flèche du bas puis sur la flèche gauche pour mettre à 0015

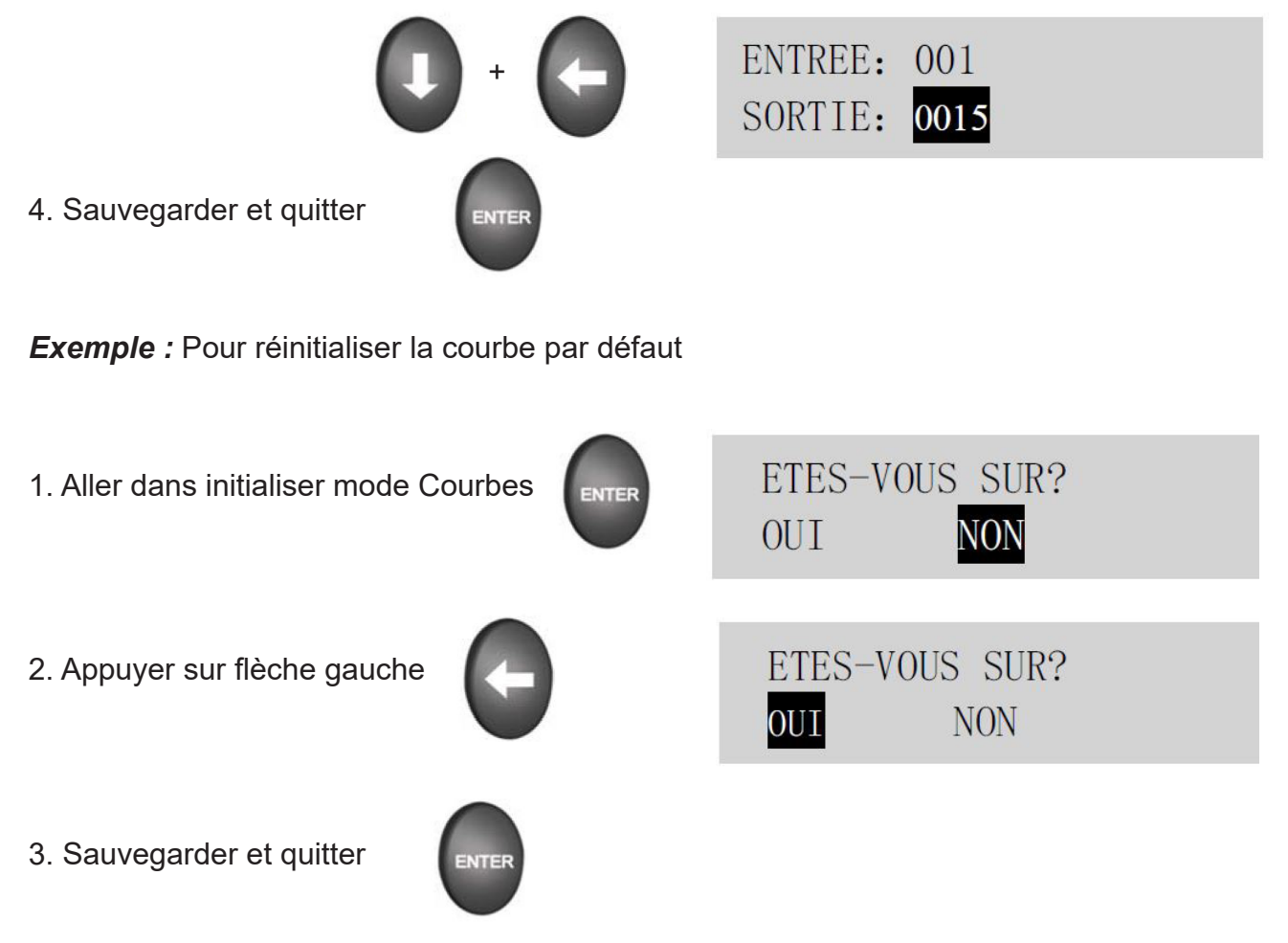

### **12. TEMPS DE RÉPONSE (VITESSE)**

3 vitesses de réponse pour chaque gradateur est possible :

- Rapide (20 ms)
- Normal (80 ms)
- Lent (160 ms)

Pour faire des flash avec des PAR ou PC 1kw choisissez Rapide. Sinon laissez sur Normal pour des projecteurs de grande puissances *ex :* 5kw choisissez Lent

**Exemple :** Pour programmer le gradateur N° 2 en Mode Lent :

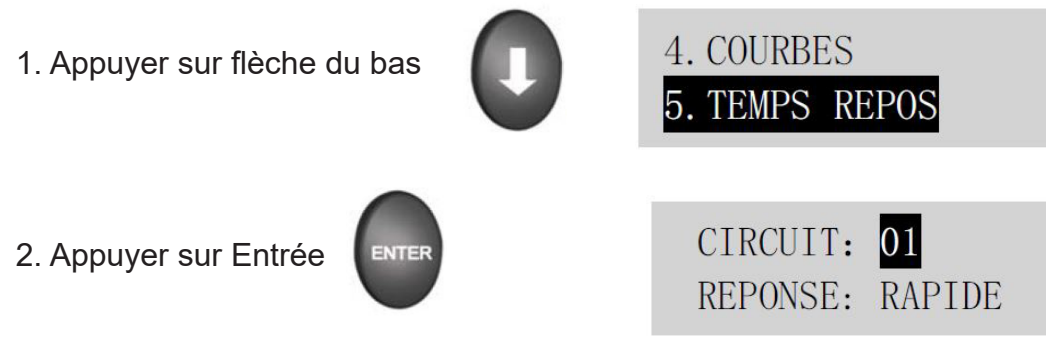

3. Appuyer sur flèche droite pour mettre le gradateur 2

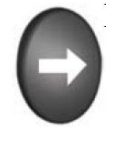

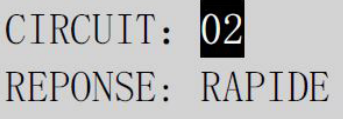

4. Appuyer sur flèche du bas puis flèche gauche et choisissez lent

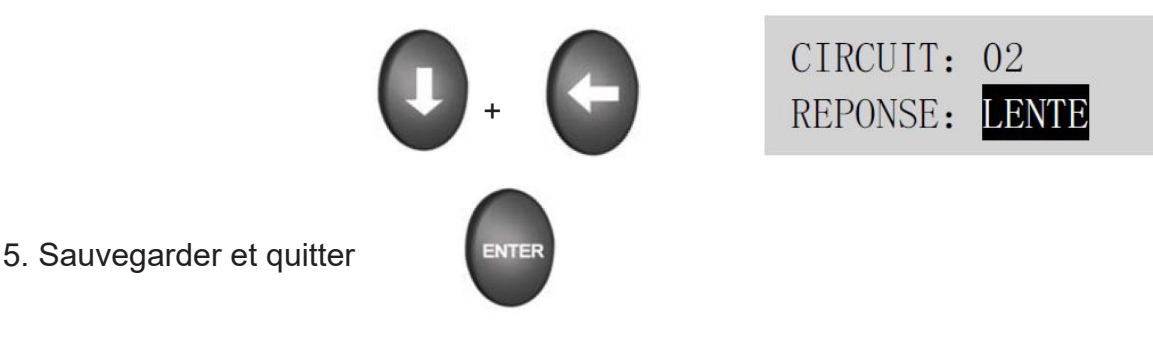

**13. LIMITATION TENSION DE SORTIE**

Chaque gradateur peut contrôler la tension de sortie entre 110V et 250V.

*Exemple :* Pour programmer le gradateur N° 2 à 119V :

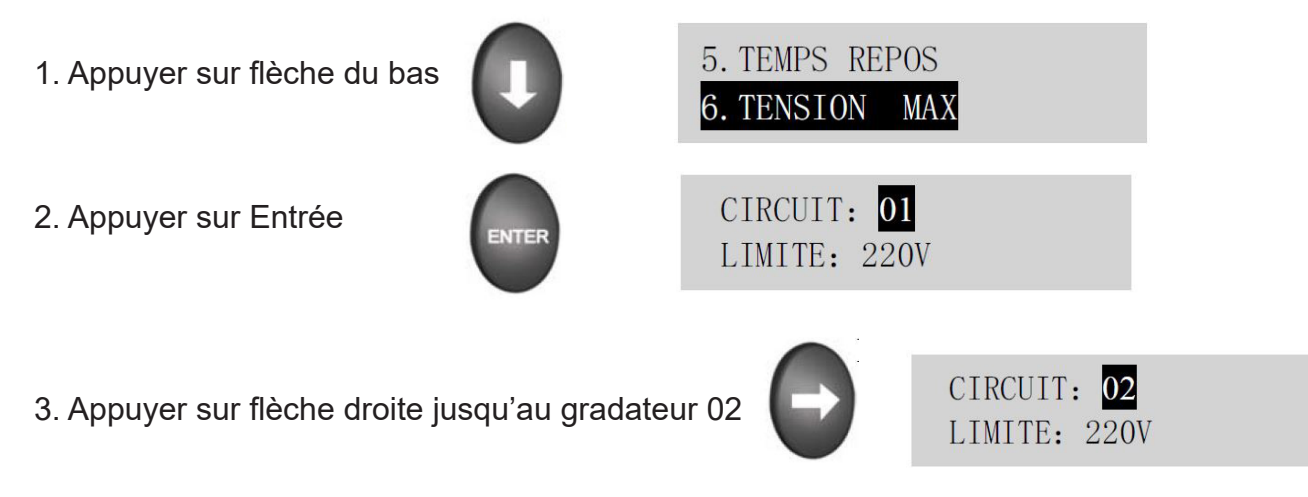

4. Appuyer sur flèche du bas puis sur flèche gauche pour changer la tension

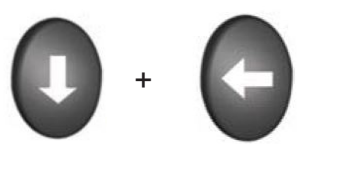

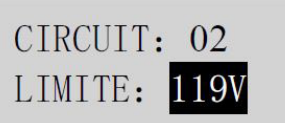

5. Sauvegarder et quitter

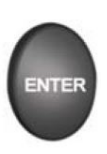

### **14. LE PRÉCHAUFFAGE**

Vous pouvez installer une valeur de préchauffage pour obtenir une durée de vie des lampes plus grande, ou améliorer la vitesse des flashes.

*Exemple :* Pour programmer une intensité de 2% sur tous les gradateurs

1. Appuyer sur flèche du bas

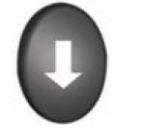

6. LIMITE 7. PRECHAUFFAGE

2. Appuyer sur Entrée, puis appuyer sur flèche gauche pour mettre Tous

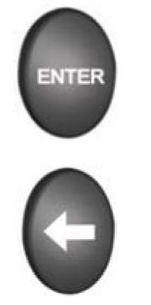

CIRCUIT: 01 PRECHAUFFE: 000 CHANNEL: ALL PRE-HEAT: 000

3. Appuyer sur flèche du bas puis sur flèche droite jusqu'à 002 = 2%

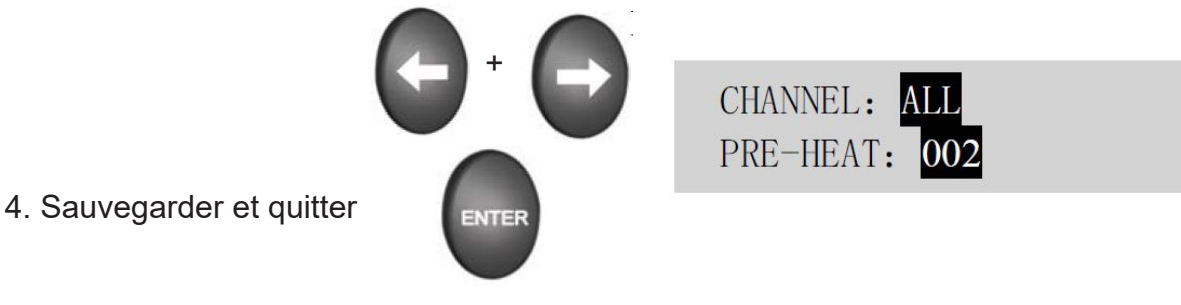

### **15. TEST EN BOUCLE**

Avec ce mode vous pouvez trouver les projecteurs connectés plus rapidement. *Exemple :*

1. Appuyer sur flèche du bas

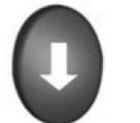

7. PRECHAUFFAGE 8. TEST EN BOUCLE

2. Appuyer sur Entrée puis flèche droite pour mettre 51%

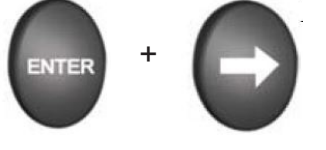

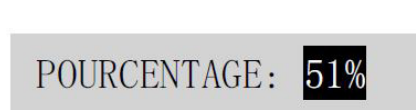

CIRCUIT: 02

3. Appuyer sur Entrée puis sur flèche droite pour installer 02

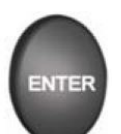

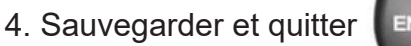

#### **16. MÉMOIRES**

Il y a 20 mémoires dans le rack gradateur et 3 choix possibles:

- 1. Programmer ou modifier les mémoires
- 2. Restituer les mémoires
- 3. Effacer toutes les mémoires

Le temps de transfert entre les mémoires peut être programmé entre 0,001 et 999,9 Secondes La dernière lettre (E) signifie mode programmation et la lettre (V) signifie mode visualisation.

*Exemple :* Pour programmer ou modifier la mémoire 1

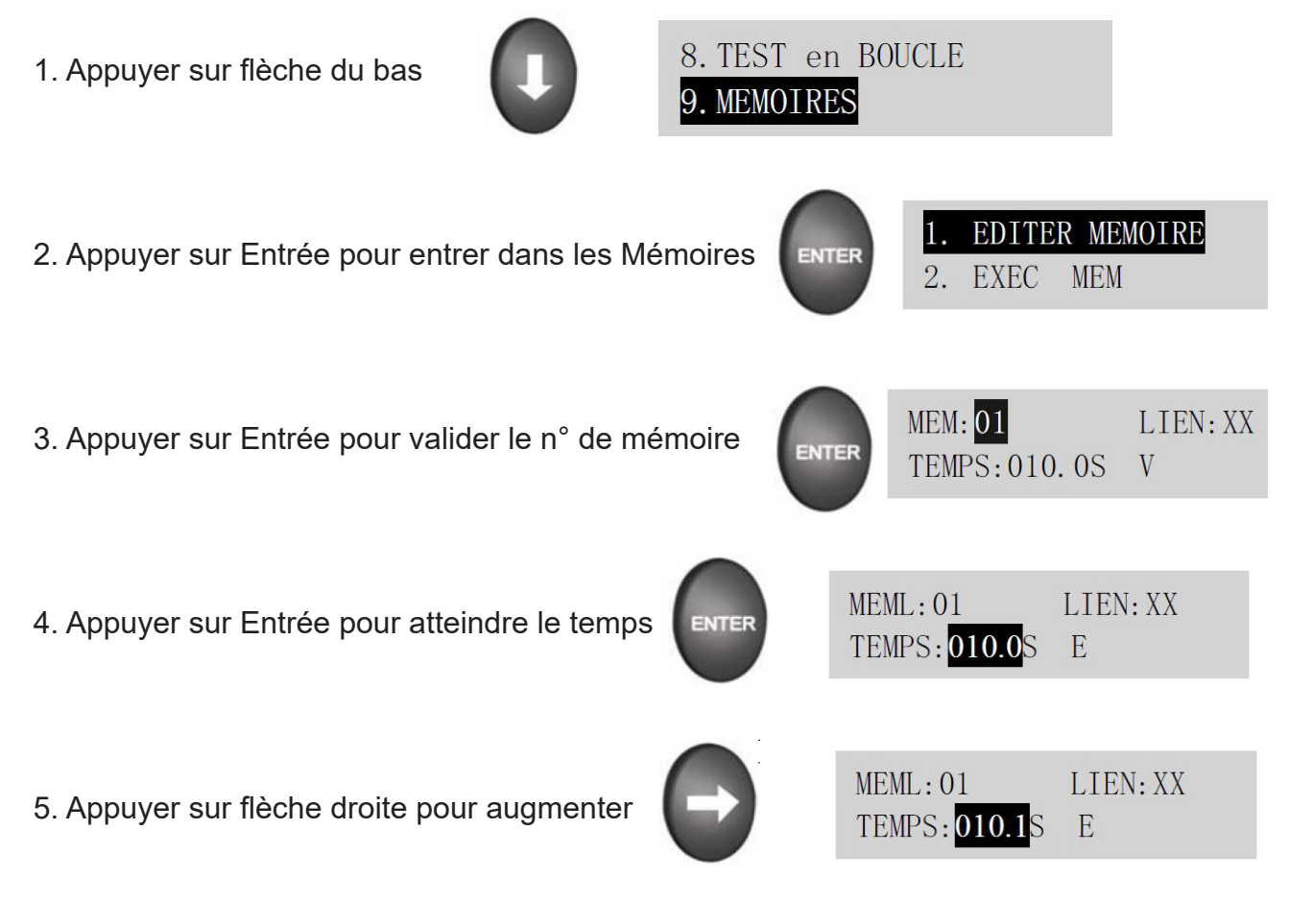

6. Appuyer sur flèche du bas jusqu'à Lien pour indiquer la prochaine mémoire que vous voulez lier.

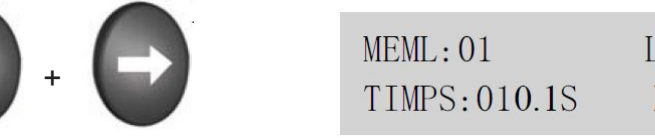

LIEN: XX Ē

7. Appuyer 2 fois sur Entrée pour sauvegarder et quitter

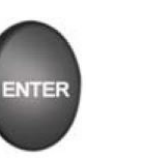

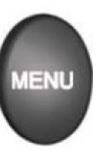

#### **Exécuter une mémoire :**

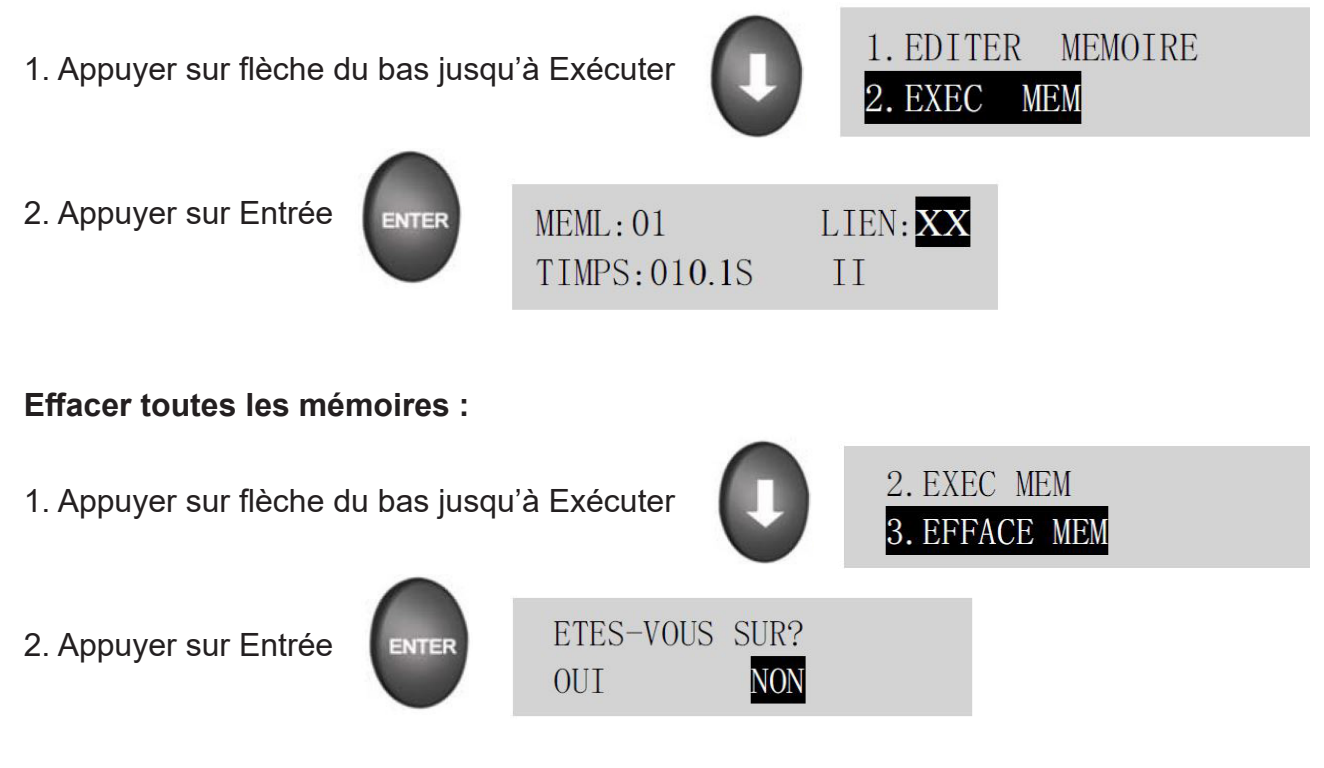

3. Appuyer sur flèche gauche puis sur Entrée pour valider votre choix

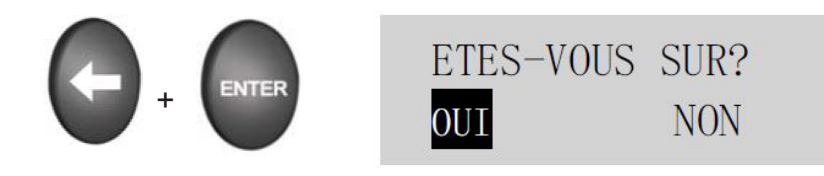

#### **17. MENU CONFIGURATION RACK**

Dans ce programme, il y a 7 fonctions :

- 1. Numéros du Rack entre 001 et 999.
- 2. Système de tension : Affiche la tension des 3 phases.
- 3. Affichage de la fréquence utilisée.
- 4. Numéro de série unique identifiant le produit.
- 5. Comportement du rack en cas d'absence du signal DMX vous pouvez choisir soit :
	- a. de garder le dernier état lumineux sur scène
	- b. d'exécuter une mémoire.
- 6. Réglage Surtension :

Vous pouvez choisir le seuil de protection de vos équipements jusqu'à 300V Max. Vous désactivez la protection en mettant le seuil sur Off.

7. Ré-initialisation du rack par défaut (programmation constructeur)

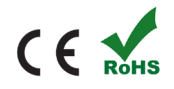

Linear Technologie • 11 rue du Puits Rochefort • 42 100 Saint-Etienne Tél: +33 (0)4 77 81 49 49 • Fax: +33 (0)4 77 81 49 40 • www.lineartech.fr